# **K a p i t e l 4**

## **Farbe in Tabellen**

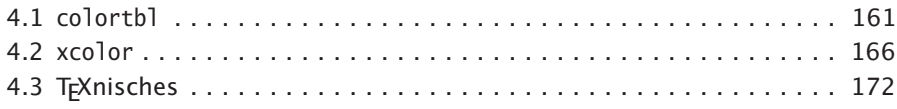

Durch die weiterhin zunehmende Verbreitung von Farbdruckern kommt der Anwendung von Farbe in Tabellen eine große Bedeutung zu, denn dies ist ein weiteres Stilmittel, um Zelleninhalte besser lesbar zu gestalten. Grundsätzlich sollte man gleich das xcolor-Paket laden, da es zum Einen mit der Paketoption table das colortbl-Paket lädt und zum Anderen eine weitaus bessere Unterstützung bei der Farbauswahl bietet.

## **4.1 colortbl**

Das Paket colortbl von David Carlisle steht namentlich für »color table« und ermöglicht das Einbringen von Farbe in Tabellen in Form von gefärbten Spalten, Zeilen, Zellen oder Linien. Das Paket color wird dazu benötigt und entsprechend automatisch geladen. Das Paket xcolor erweitert die Eigenschaften dieses Paketes um einige zusätzliche Makros. Weiteres findet man im Abschnitt 4.2 auf Seite 166.

## **4.1.1 Spalten**

Die Festlegung von farbigen Spalten kann nur über die Spaltendefinition der Tabelle erfolgen. Das entsprechende Makro hat folgende Syntax:

\columncolor [*Farbmodell*] {*Farbe*} [*Überhang Links*] [*Überhang Rechts*]

Unter *Farbmodell* werden alle durch das Paket color oder xcolor definierten Modelle verstanden, beispielsweise rgb oder cmyk. *Farbe* bezeichnet einen vordefinierten Namen, beispielsweise red, oder eine durch entsprechende Zahlenwerte definierte Farbe. Mit den beiden optionalen Angaben zu *Überhang links* und *Überhang rechts* kann eine Verbreiterung der Spalte erreicht werden, die sich jedoch nur auf das Setzen der Farbe bezieht und daher keine Auswirkung auf die eigentliche Breite der Spalte hat. Hierbei ist aber unbedingt zu beachten, dass ohne Angabe eines *Überhang* Überhangs *beide* Werte auf \tabcolsep gesetzt werden. Wird nur *ein* optionales Argument angegeben, so bezieht es sich automatisch auf *beide*! So ist die Angabe von [0pt] identisch zu [0pt][0pt] (vergleiche Beispiel 04-01-2).)

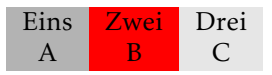

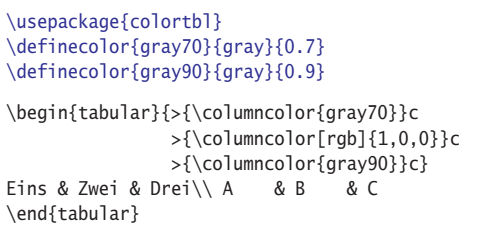

04-01-1

Dem Beispiel kann entnommen werden, dass die gesamte Breite der jeweiligen Spalte gefärbt wird. Möchte man dies nur auf die tatsächliche Textbreite der Spalte beziehen, so kann der intern definierte Überhang ignoriert werden; dieser ist so voreingestellt, dass links und rechts jeweils \tabcolsep zur normalen Breite addiert wird. Nur um dies deutlicher werden zu lassen, sind im folgenden Beispiel die senkrechten Linien zusätzlich angegeben.

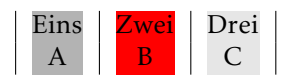

```
\usepackage{colortbl}
\definecolor{gray70}{gray}{0.7}
\definecolor{gray90}{gray}{0.9}
\begin{tabular}{|>{\columncolor{gray70}[0pt]}c|
                >{\columncolor[rgb]{1,0,0}[0pt]}c|
                >{\columncolor{gray90}[0pt]}c|}
Eins & Zwei & Drei\\ A & B & C
\end{tabular}
                                                 04-01-2
```
Wird eine Tabelle mit @{} links- und rechtsbündig gesetzt, so ist dies entsprechend bei den Spalten zu berücksichtigen; einmal darf links (erste Spalte) und einmal darf rechts (letzte Spalte) kein Überhang entstehen.

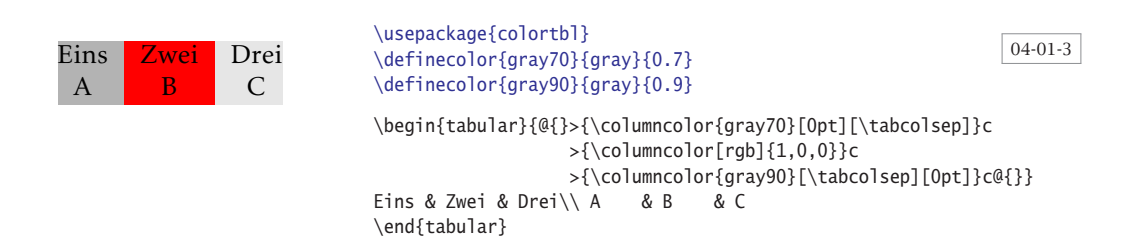

### **4.1.2 Zeilen**

Das Färben von Zeilen erfolgt immer nach dem Färben von Spalten, d. h. dass die Farbfestlegung einer Zeile immer die der jeweiligen Spalte überschreibt. Dies ergibt sich bereits aus der Tatsache, dass farbige Spalten schon im Tabellenkopf festgelegt werden. Einzelne Zellen einer Zeile lassen sich wiederum mit dem \cellcolor-Befehl farblich gestalten (siehe Abschnitt 4.1.3 auf der nächsten Seite).

\rowcolor [*Farbmodell*] {*Farbe*} [*Überhang Links*] [*Überhang Rechts*]

\rowcolor hat dieselbe Syntax wie \columncolor, jedoch mit unterschiedlicher Auswirkung. Die optionalen Argumente beziehen sich nicht auf die linke und rechte Seite der Zeile, sondern auf die der Spalten und sind somit für die Zeile prinzipiell unbrauchbar. \rowcolor muss immer am Anfang der ersten Spalte der betreffenden Zeile erscheinen und gilt dann auch nur für diese eine Zeile. Streng genommen ist \rowcolor einfach ein Aneinanderreihen von einzelnen \columncolor- bzw. \cellcolor-Befehlen.

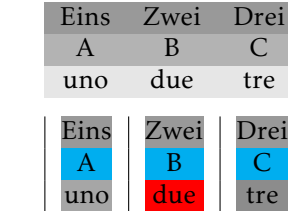

### \usepackage[table]{xcolor}

```
\begin{tabular}{ccc}
\rowcolor[gray]{0.6}Eins & Zwei & Drei\\
\rowcowcolor[gray]{0.7}A & B & C \backslash\rowcolor[gray]{0.9}uno & due & tre
\end{tabular}\\[6pt]
%
\begin{tabular}{|>{\columncolor{gray!70}[0pt]}c|
                >\{\ {\coloneq\} \{1,0,0\}[0pt]\}c|>{\columncolor{gray!90}[0pt]}c|}
\rowcolor[gray]{0.6}Eins & Zwei & Drei\\
\rowcolor{cyan} A & B & C \\
                   uno & due & tre
\end{tabular}
```
04-01-5

04-01-4

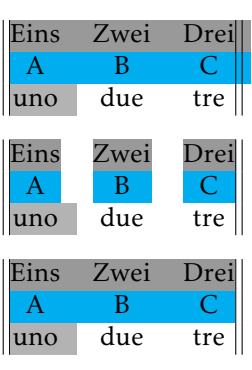

### \usepackage{colortbl}

```
\begin{tabular}{||@{}
 >{\columncolor[gray]{.7}[0pt][\tabcolsep]}ccc@{}||}
\rowcolor[gray]{0.6}Eins & Zwei& Drei\\
\rowcolor{cyan} A & B & C\\ uno & due & tre
\end{tabular}\\[8pt]
\begin{tabular}{||@{}
 >{\columncolor[gray]{.7}[0pt][\tabcolsep]}ccc@{}||}
\rowcolor[gray]{0.6}[0pt]Eins & Zwei& Drei\\
\rowcolor{cyan}[0pt] A & B & C\\ uno & due & tre
\end{tabular}\\[8pt]
\begin{tabular}{||@{}
   >{\columncolor[gray]{.7}[0pt][\tabcolsep]}cc
   >{\columncolor{white}[\tabcolsep][0pt]}c@{}||}
\rowcolor[gray]{0.6}Eins & Zwei& Drei\\
\rowcolor{cyan} A & B & C\\ uno & due & tre
\end{tabular}
```
Das Beispiel 04-01-5 auf der vorherigen Seite zeigt in der ersten Tabelle, dass \rowcolor zwar zur einem richtigen linken, jedoch falschen rechten Rand führt. Es berücksichtigt nicht den abschließenden @-Operator, sondern nimmt einfach den internen Wert für den rechten Überhang, der standardmäßig auf \tabcolsep gesetzt ist. Benutzt man die optionalen Argumente für \rowcolor so hat dies wiederum auch Auswirkungen auf die einzelnen Spalten. Erst die dritte Tabelle zeigt das erwartete Ergebnis; mit einer weißen Spaltenfarbe und den optionalen Argumenten [\tabcolsep][0pt] kann man für den korrekten Wert in der letzten Spalte sorgen, wobei \rowcolor ohne optionales Argument benutzt wird. Gleiches müsste man auch für die erste Spalte vornehmen, wenn dort keine Färbung vorhanden wäre.

### **4.1.3 Zellen**

In der Reihenfolge der Farbsetzung erscheint die Zelle an letzter Stelle, diese Festlegung überschreibt daher Farbfestlegungen für Spalte und Zeile. Prinzipiell ist der Befehl \cellcolor nur eine Abkürzung für die \multicolumn-Anweisung, die den aktuellen Spaltentyp übernimmt und nur über \rowcolor eine Farbe setzt.

\cellcolor [*Farbmodell*] {*Farbe*}

\end{tabular}

Im Gegensatz zu den anderen Makros für Spalten und Zeilen hat \cellcolor keine optionalen Argumente für den Überhang, sondern übernimmt die aktuellen Vorgaben. In der ersten Spalte muss \cellcolor grundsätzlich nach einem eventuellen \rowcolor auftreten.

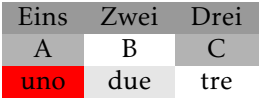

\usepackage{colortbl} \begin{tabular}{ccc} \rowcolor[gray]{0.6}Eins & Zwei & Drei\\ \rowcolor[gray]{0.7}A & \cellcolor{white}B & C \\ \rowcolor[gray]{0.9}\cellcolor{red}uno & due & \cellcolor{white}tre 04-01-6

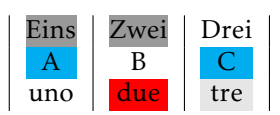

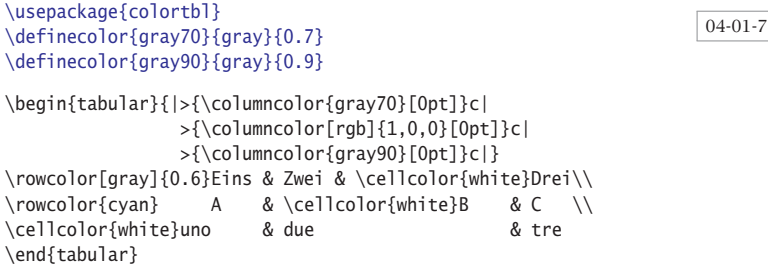

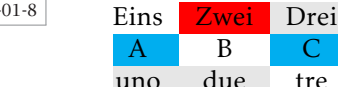

tre

```
\usepackage{colortbl}
\definecolor{gray70}{gray}{0.7}
\definecolor{gray90}{gray}{0.9}
\begin{tabular}{@{}
 >{\columncolor{gray70}[0pt][\tabcolsep]}c
 >{\columncolor[rgb]{1,0,0}}c
 >{\columncolor{gray90}[\tabcolsep][0pt]}c@{}}
\cellcolor{white}Eins & Zwei & Drei\\
\rowcolor{cyan} A & \cellcolor{white}B & C \\
\rowcolor[gray]{0.9}uno & due & \cellcolor{white}tre
\end{tabular}
```
### **4.1.4 Linien**

Am einfachsten sind farbige vertikale Linien zu erreichen, da der übliche |-Operator einfach durch !{\color{Farbe}\vline} ersetzt wird, wobei für *Farbe* ein entsprechender Wert einzusetzen ist.

### 04-01-9

04<sup>-</sup>

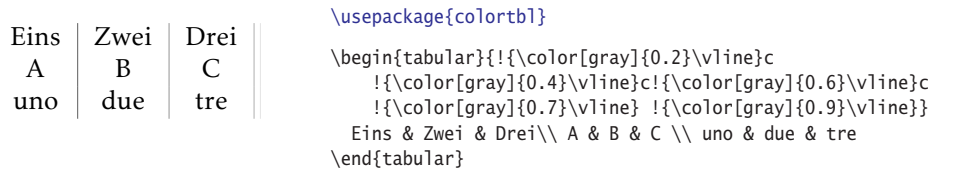

Bei doppelten Linien bleibt allerdings der Zwischenraum weiß, was allerdings keinen Nachteil darstellt, denn man kann auch gleich eine dickere Linie wählen, die eine Breite von 2\arrayrulewidth+\doublerulesep hat.

04-01-10

```
Eins \begin{array}{c|c} \text{Zwei} & \text{Drei} \\ \text{A} & \text{B} & \text{C} \end{array}A \parallel B \parallel Cdue
                                      \usepackage{colortbl}
                                      \newlength\Dicke\setlength\Dicke{2\arrayrulewidth}
                                      \addtolength\Dicke{\doublerulesep}
                                      \begin{tabular}{
                                           !{\color[gray]{0.2}\vline}!{\color[gray]{0.2}\vline}c
                                           !{\color[gray]{0.2}\vrule width \Dicke}c
                                           !{\color{red}\vline}!{\color{red}\vline}c
                                           !{\color{cyan}\vrule width \Dicke}}
                                       Eins & Zwei & Drei\setminus A & B & C \setminus uno & due & tre
                                      \end{tabular}
```
Für alle Linientypen stellt colortbl die beiden Makros

```
\arrayrulecolor [Farbmodell] {Farbe}
\doublerulesepcolor [Farbmodell] {Farbe}
```
zur Verfügung. Diese setzen die Farben global, sodass sie an beliebiger Stelle erscheinen können. Logischerweise können sie nicht rückwirkend wirksam sein; werden sie nach dem Tabellenkopf (Spaltendefinition) gesetzt, können sie nicht

mehr die Farben der senkrechten Linien ändern und die der horizontalen nur danach.

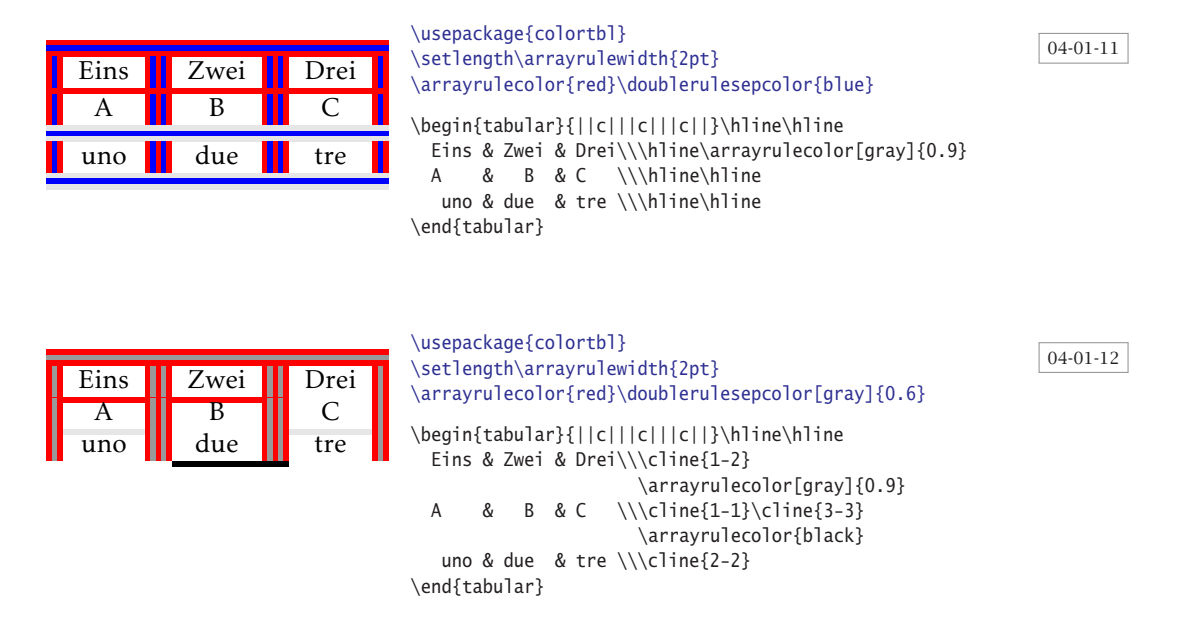

Obiges Beispiel zeigt deutlich, dass die Eckverbindungen insbesondere bei Anwendung von \cline nicht immer optimal sind. Die Anwendung des Paketes hhline ist hier empfehlenswert.

## **4.2 xcolor**

Zwischen den Paketen xcolor von Uwe Kern und color von David Carlisle existiert ein wesentlicher Unterschied bei der Handhabung der Option dvips, denn color aktiviert grundsätzlich die Option dvipsnames, sobald einer der Treiber dvips, oztex oder xdvi ausgewählt wird. Dies kann zu Problemen führen, wenn man das Dokument mit pdftex übersetzt, welches dann undefinierte Farben reklamiert. Dies ist der Grund warum xcolor grundsätzlich vom Anwender eine explizite Angabe der Option dvipsnames erwartet, wenn die entsprechenden vordefinierten Farben benutzt werden sollen, beispielsweise:

### \usepackage[*dvipsnames,prologue*]{*xcolor*}

Im Abschnitt 4.1 auf Seite 161 wurde bereits eingehend das Paket colortbl behandelt, welches auch automatisch von xcolor bei vorhandener Paketoption table (siehe Tabelle 4.1 auf der nächsten Seite) geladen wird.

| Option            | Bedeutung                                                                                                    |
|-------------------|----------------------------------------------------------------------------------------------------|
| natural           | (Standard) Benutze alle Farben innerhalb ihres Modells, mit Ausnahme<br>von RGB (konvertiert nach rgb), HSB (konvertiert nach hsb), und Gray<br>(konvertiert nach gray).               |
| rgb               | Konvertiert alle Farben in das rgb-Modell.                                                                                                    |
| cmy               | Konvertiert alle Farben in das cmy-Modell.                                                                                                    |
| cmyk              | Konvertiert alle Farben in das cmyk-Modell.                                                                                                    |
| hsb               | Konvertiert alle Farben in das hsb-Modell.                                                                                                    |
| gray              | Konvertiert alle Farben in das gray-Modell.                                                                                                    |
| RGB               | Konvertiert alle Farben in das RGB-Modell und danach ins rgb-Modell.                                                                                                    |
| HTMI              | Konvertiert alle Farben in das HTML-Modell und danach ins rgb-Modell.                                                                                                    |
| <b>HSB</b>        | Konvertiert alle Farben in das HSB-Modell und danach ins hsb-Modell.                                                                                                    |
| Gray              | Konvertiert alle Farben in das Gray-Modell und danach ins gray-Modell.                                                                                                    |
| dvipsnames        | Lädt die vordefinierten dvips-Farben.                                                                                                    |
| svgnames          | Lädt die vordefinierten SVG-Farben.                                                                                                    |
| prologue          | Schreibt die Liste der Farbnamen (dvipsnames) in den PS-Header, was<br>für die Dokumentenerstellung via dvips wichtig ist.                                                             |
| table<br>hyperref | Lädt das colortbl Paket, um farbige Tabellenzeilen zu ermöglichen.<br>Unterstützung von hyperref.                                                                                      |
| hideerrors        | showerrors (Standard) Gibt eine Meldung bei undefinierten Farben aus.<br>Gibt nur eine Fehlermeldung aus, wenn eine undefinierte Farbe benutzt<br>wird und setzt sie dann auf Schwarz. |

Tabelle 4.1: Zusammenstellung der Paketoptionen von xcolor

xcolor erweitert die Möglichkeiten von colortbl insbesondere im Hinblick auf das alternierende Färben von Tabellenzeilen. Der andere Vorteil betrifft vorrangig das Festlegen von Farben, welches aber prinzipiell unabhängig von Tabellen ist und auch für andere Anwendungsfälle gilt. Die Farbmodelle, die von xcolor in der aktuellen Version unterstützt werden, sind in Tabelle 4.2 auf der nächsten Seite zusammengefasst.

Prinzipiell macht es keinen Unterschied, ob man die einzelnen Zellen einer Tabelle oder einer Matrix farbig hinterlegen will.

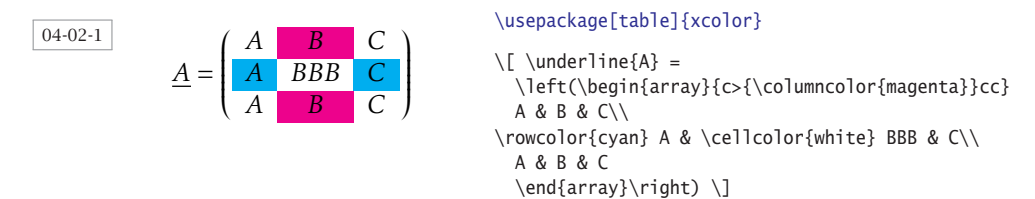

Mit den Makros \columncolor, \rowcolor und \cellcolor kann jede individuelle Kombination hergestellt werden. Alternativ zu \cellcolor kann auch eine Zelle mit \multicolumn definiert werden, für die dann wieder \columncolor möglich ist.

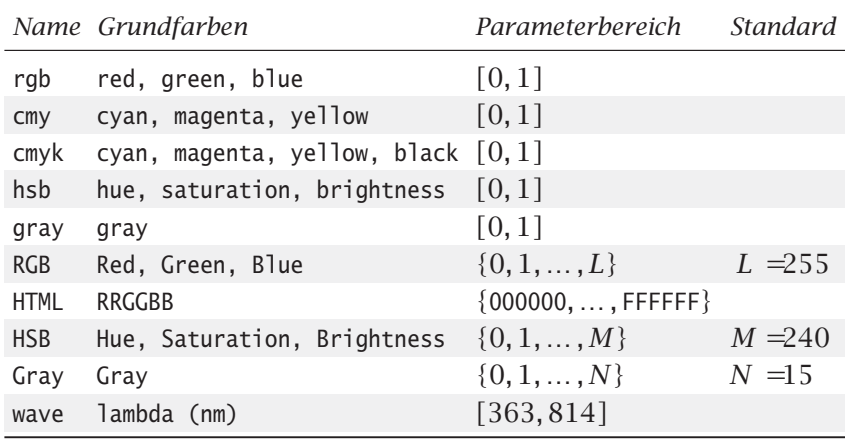

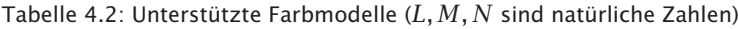

Die Syntax der drei Farbbefehle unterscheidet sich nicht von denen aus colortbl, wobei xcolor weitere drei Befehle für das alternierende Färben von Zeilen zur Verfügung stellt.

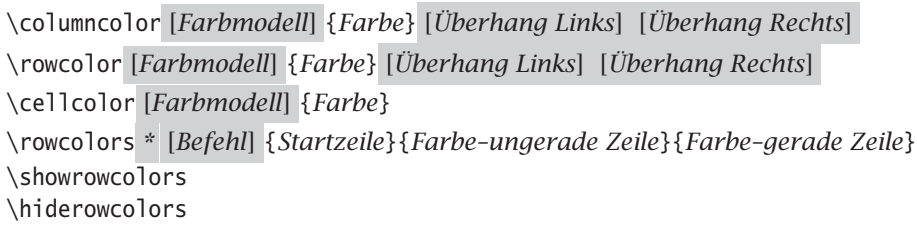

Das optionale Argument von \rowcolors \* kann dazu benutzt werden, um die üblichen hier zulässigen Befehle auszuführen, wie \hline oder \noalign{ *…*}. Der Vorteil des optionalen Arguments ist, dass man die Anwendung dieser Befehle durch die Verwendung der Sternversion für Zeilen unterdrücken kann, für die \rowcolors nicht aktiv ist (siehe auch Beispiel 04-02-6 auf Seite 171). Die Argumente für die Farbe der ungeraden und geraden Zeilen kann auch jeweils leer bleiben.

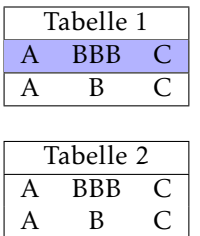

### \usepackage[table]{xcolor}

```
\rowcolors{1}{}{blue!30}
\begin{tabular}{|ccc|}\hline
 \multicolumn{3}{|c|}{Tabelle 1}\\\hline
 A & BBB & C\\\hline A & B & C\\\hline
\end{tabular} \par\bigskip
\rowcolors*[\hline]{1}{}{blue!30}
\begin{tabular}{|ccc|}
  \multicolumn{3}{|c|}{Tabelle 2}\\ \hiderowcolors
 A & BBB & C\\ A & B & C\\
\end{tabular}
```
04-02-2

Das folgende Beispiel zeigt eine Anwendung der einfachen Farbbefehle für Zeilen, Spalten und Zellen, wobei hier wegen des ausschließlichen mathematischen Inhalts der einzelnen Zellen gleich eine array-Umgebung verwendet wird.

```
\usepackage[table]{xcolor}
\definecolor{umbra}{rgb}{0.8,0.8,0.5}
\newcommand*\zero{\multicolumn{1}{>{\columncolor{white}}c}{0}}
\newcommand*\colCell[2]{\multicolumn{1}{>{\columncolor{#1}}c}{#2}}
\setminus[ \setminus ]eft[\setminus,
\begin{array}{*{5}{>{\columncolor[gray]{0.95}}c}}
  h_{k,1,0}(n) & h_{k,1,1}(n) & h_{k,1,2}(n) & \zeta \zetah_{k,2,0}(n) & h_{k,2,1}(n) & h_{k,2,2}(n) & \zero & \zero \\
  h_{k,3,0}(n) & h_{k,3,1}(n) & h_{k,3,2}(n) & \zero & \zero \\
  h_{k,4,0}(n) & \colCell{umbra}{h_{k,4,1}(n)} & h_{k,4,2}(n) & \zero & \zero \\
  \zero & h_{k,1,0}(n-1) & h_{k,1,1}(n-1) & h_{k,1,2}(n-1) & \zero \\
  \zero & h_{k,2,0}(n-1) & h_{k,2,1}(n-1) & h_{k,2,2}(n-1) & \zero \\
  \zero & h_{k,3,0}(n-1) & h_{k,3,1}(n-1) & h_{k,3,2}(n-1) & \zero \\
  \zero & \colCell{umbra}{h_{k,4,0}(n-1)} & h_{k,4,1}(n-1) & h_{k,4,2}(n-1) & \zero \\
  \zero & \zero & h_{k,1,0}(n-2) & h_{k,1,1}(n-2) & h_{k,1,2}(n-2)\\
  \rowcolor[gray]{0.75}\zero&\zero& h_{k,2,0}(n-2) & h_{k,2,1}(n-2) & h_{k,2,2}(n-2)\\
  \zero & \zero & h_{k,3,0}(n-2) & h_{k,3,1}(n-2) & h_{k,3,2}(n-2)\\
  \zero & \zero & h_{k,4,0}(n-2) & h_{k,4,1}(n-2) & h_{k,4,2}(n-2)
\end{array} \,\right]_{12\times 5} \]
```
04-02-3

ſ

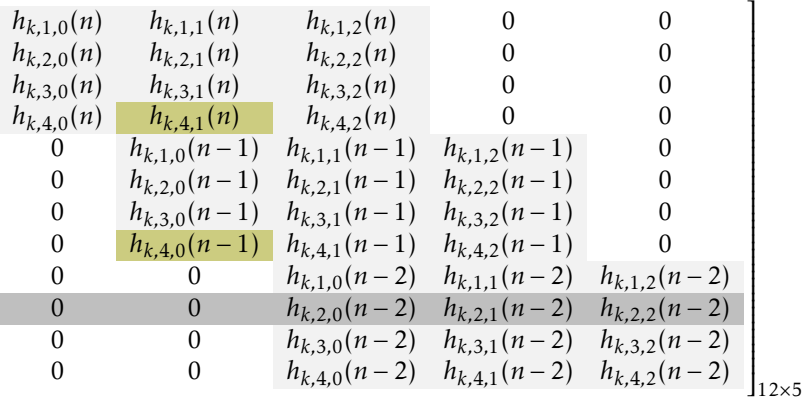

Für eine alternierende Färbung der Zeilen muss der Befehl \rowcolors mit den entsprechenden Argumenten *vor* der Tabelle aufgerufen werden.

```
\usepackage[table]{xcolor}
\definecolor{umbra}{rgb}{0.8,0.8,0.5}
\newcommand*\zero{\multicolumn{1}{>{\columncolor{white}}c}{0}}
\[ \left[\, \rowcolors{1}{umbra}{blue!10}
\begin{array}{*{5}{c}}
 h_{k,1,0}(n) & h_{k,1,1}(n) & h_{k,1,2}(n) & \zero & \zero\\
 h_{k,2,0}(n) & h_{k,2,1}(n) & h_{k,2,2}(n) & \zero & \zero\\
 h_{k,3,0}(n) & h_{k,3,1}(n) & h_{k,3,2}(n) & \zero & \zero\\
 h_{k,4,0}(n) & h_{k,4,1}(n) & h_{k,4,2}(n) & \zero & \zero\\
 \zero & h_{k,1,0}(n-1) & h_{k,1,1}(n-1) & h_{k,1,2}(n-1) & \zero\\
 \zero & h_{k,2,0}(n-1) & h_{k,2,1}(n-1) & h_{k,2,2}(n-1) & \zero\\
 \zero & h_{k,3,0}(n-1) & h_{k,3,1}(n-1) & h_{k,3,2}(n-1) & \zero\\
 \zero & h_{k,4,0}(n-1) & h_{k,4,1}(n-1) & h_{k,4,2}(n-1) & \zero\\
 \zero & \zero & h_{k,1,0}(n-2) & h_{k,1,1}(n-2) & h_{k,1,2}(n-2)\\
 \zero & \zero & h_{k,2,0}(n-2) & h_{k,2,1}(n-2) & h_{k,2,2}(n-2)\\
 \zero & \zero & h_{k,3,0}(n-2) & h_{k,3,1}(n-2) & h_{k,3,2}(n-2)\\
```
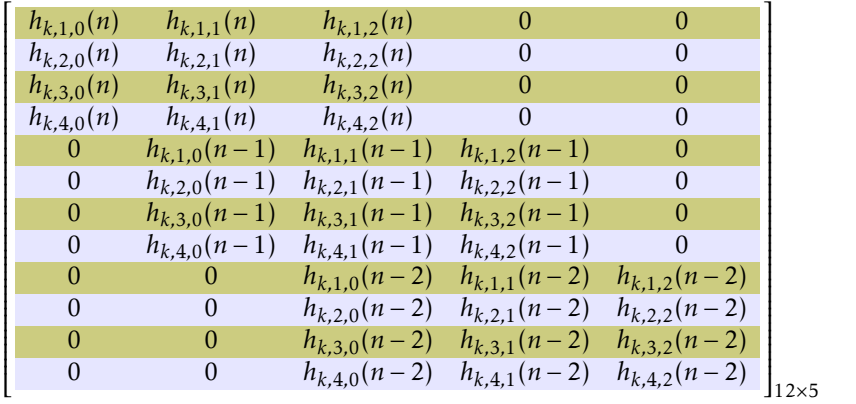

04-02-4

\zero & \zero & h\_{k,4,0}(n-2) & h\_{k,4,1}(n-2) & h\_{k,4,2}(n-2) \end{array} \,\right]\_{12\times 5} \]

Die folgenden beiden Beispiele zeigen zum Einen noch einmal die Anwendung des \rowcolors-Befehls und zum Anderen die Bedeutung der Sternversion, sowie die Anwendung des Zählers rownum, der intern die Nummer der jeweiligen Zeile speichert.

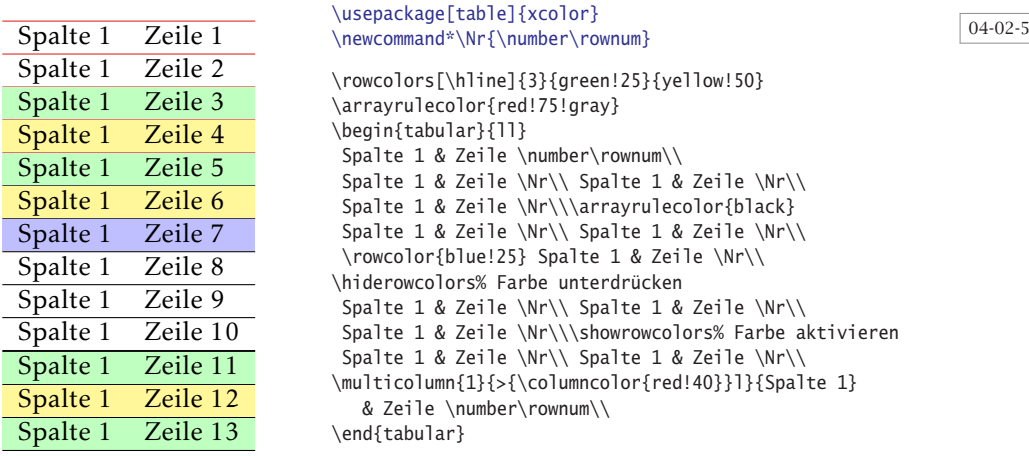

Die Zeilen 8–10 sind durch Anwendung von \hiderowcolors und \showrowcolors von der Farbgebung ausgenommen. Durch Anwendung des \multicolumn-Befehls kann jede Zelle wieder von der normalen Farbgebung ausgenommen werden. Die Farbe der Linien kann über den von colortbl bereitgestellten Befehl \arrayrulecolor an jeder beliebigen Stelle der Tabelle vorgenommen werden. Aus reinen Platzgründen wurde in den folgenden Beispielen das Makro \Nr definiert, wobei die jeweils erste Tabellenzeile zum Vergleich die Ersetzung \numberrownum verwendet.

Die Anwendung der Sternversion von \rowcolors führt jetzt dazu, dass das optionale Argument nicht beachtet wird, wenn die jeweilige Zeile vor der Startzeile von

\rowcolors oder innerhalb von \hiderowcolors …\showrowcolors liegt. Ohne die Sternversion wird dieses optionale Argument bei *jeder* Zeile beachtet.

04-02-6

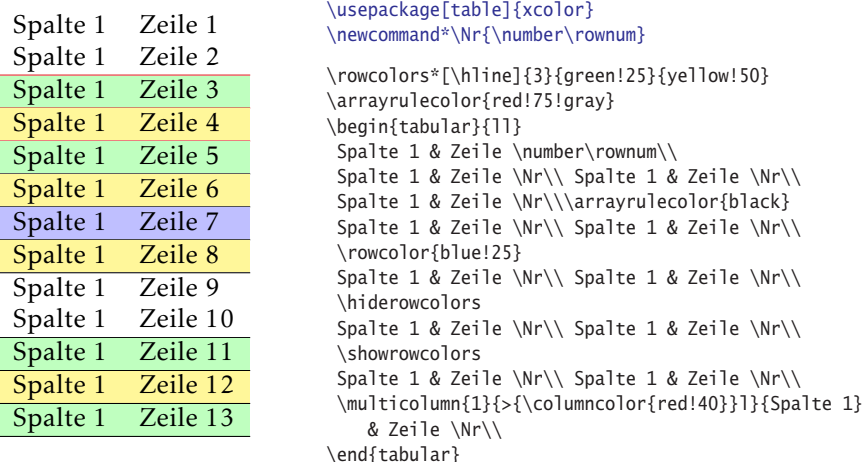

Zu beachten ist, dass der Zeilenzähler für \rowcolors beim Beenden der Tabelle  $\diamondsuit$ *nicht* zurückgesetzt wird, sodass folgende Tabellen eine andere alternierende Färbung der Zeilen erhalten.

04-02-7

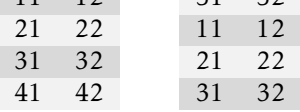

51 52

11 12

 $11 12$ 

\usepackage[table]{xcolor}

```
\rowcolors{1}{black!15}{black!5}
\begin{tabular}{cc}
11 & 12 \\ 21 & 22 \\
31 & 32 \\ 41 & 42 \\
\end{tabular}
\qquad
\begin{tabular}{cc}
51 & 52 \\ 11 & 12 \\
21 & 22 \\ 31 & 32 \\
\end{tabular}
```
Setzt man den Zähler rownum nach der ersten Tabelle auf Null zurück, erhält man eine gleiche Färbung.

04-02-8

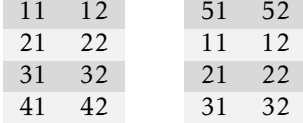

#### \usepackage[table]{xcolor}

\rowcolors{1}{black!15}{black!5} \begin{tabular}{cc} 11 & 12 \\ 21 & 22 \\ 31 & 32 \\ 41 & 42 \\ \end{tabular} \qquad\rownum=0 % Zurücksetzen \begin{tabular}{cc} 51 & 52 \\ 11 & 12 \\ 21 & 22 \\ 31 & 32 \\ \end{tabular}

Für die Färbung der Zeilen kann auch eine Farbserie verwendet werden, die sich über den Befehl \definecolorseries festlegen lässt und dann wieder über den \rowcolors-Befehl auf einfache Weise durch das Argument {*CS*!!+} inkrementieren lässt. Weitere Informationen dazu findet man in der Beschreibung zum Paket xcolor. [31]

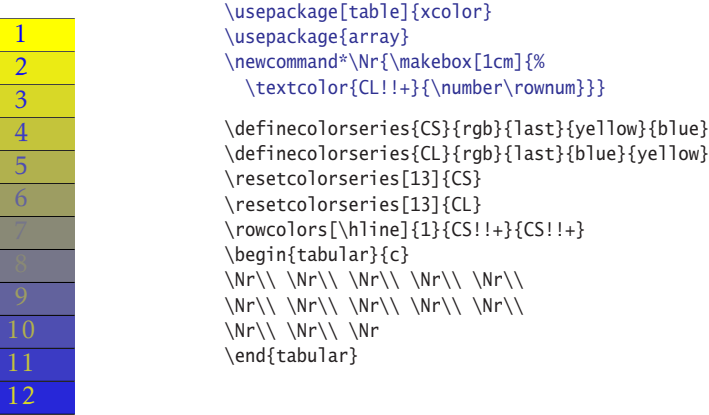

04-02-9

## **4.3 TEXnisches**

13

Das Paket colortbl unterstützt den Befehl \arrayrulecolor{*Farbe*}, der allerdings grundsätzlich global wirkt. Jede Änderung der Linienfarbe wirkt sich daher auf alle folgenden Linienbefehle aus, unabhängig davon, ob \arrayrulecolor durch Gruppierung lokal gehalten wird. Im folgenden Beispiel erscheint daher die zweite mit \hline gesetzte Linie in der Farbe rot, da die erste \Chline-Anweisung die Farbe global ändert.

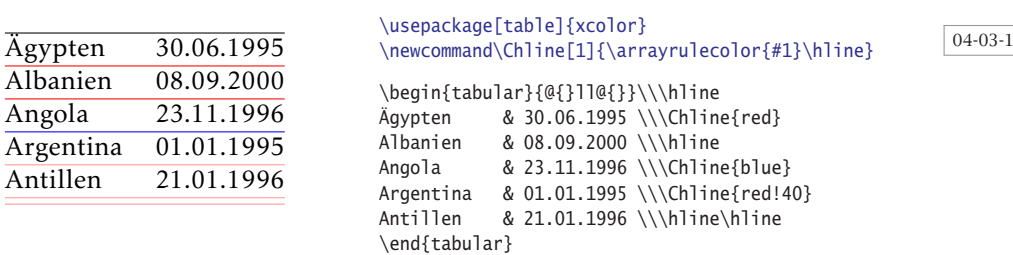

Man kann aber einfach das Makro ergänzen und die Farbe wieder auf den Standardwert zurücksetzen, sodass Änderungen nicht mehr global wirksam sind.

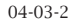

04-03-3

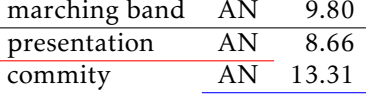

```
\usepackage[table]{xcolor}
\newcommand\Chline[1]{\arrayrulecolor{#1}%
  \hline\arrayrulecolor{black}}
\newcommand\Ccline[2]{\arrayrulecolor{#1}%
  \cline{#2}\arrayrulecolor{black}}
\begin{tabular}{l r r}\\\Chline{blue}
marching band & AN & 9.80\\\hline
presentation & AN & 8.66\\\Ccline{red}{1-2}
commity & AN & 13.31\\\Ccline{blue}{2-3}
\end{tabular}
```
Bei der Anwendung der beamer-Klasse muss dem von beamer standardmäßig geladenen Paket xcolor die Option table entweder über die Klassenoption der Dokumentenklasse oder über das Makro \PassOptionsToPackage (vor dem Laden der Dokumentenklasse) mitgeteilt, beziehungsweise übergeben werden.

```
\documentclass[xcolor=table,12pt]{beamer}
\usetheme{Malmoe} \useoutertheme{sidebar} \usecolortheme{dove}
\newcommand\Chline[1]{\arrayrulecolor{#1}\hline\arrayrulecolor{black}}
\begin{frame}{Beispiel}{Farbige Linien}
\begin{center}\Large
\begin{tabular}{l >{\columncolor{red!30}}r r}\\ \Chline{blue}
\rowcolor{magenta!40} \emph{Name} & \emph{Type} & \emph{Value}\\\Chline{blue}
marching band & AN & 9.80\\\Chline{red} presentation & AN & 8.66\\\Chline{green}
commity & AN &13.31\\\Chline{blue} food & AN &11.01\\\hline
\end{tabular}
\end{center}
\end{frame}
```
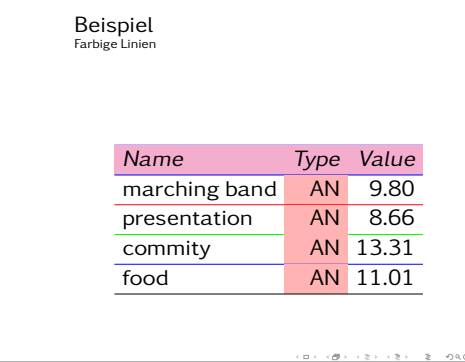

\usepackage[table]{xcolor}\usepackage{ragged2e}% Definitionen in der Praeambel -> CTAN!

\begin{tabular}{>{\Centering}p{1.75cm}>{\columncolor{cyan}}c>{\columncolor{magenta}}c >{\columncolor{yellow}}c>{\columncolor{black}}c >{\Centering}p{2.5cm} >{\columncolor{red}}c>{\columncolor{green}}c>{\columncolor{blue}}c >{\Centering}p{1.75cm}} CMYK & C & M & Y & \color{white}K & Bezeichnung & R & G & \color{white}B & RGB\\\hline \TZeile{RAL1023}{0}{10}{90}{0}{Verkehrsgelb}{100}{90}{10} & \cellcolor[rgb]{1,0.9,0.1}\\ \TZeile{RAL2009}{5}{70}{100}{0}{Verkehrsorange}{95}{30}{0} & \cellcolor[rgb]{0.95,0.3,0}\\ \TZeile{RAL3020}{0}{100}{100}{10}{Verkehrsrot}{90}{0}{0} & \cellcolor[rgb]{0.9,0,0}\\ \TZeile{RAL4006}{50}{100}{0}{10}{Verkehrspurpur}{40}{0}{90} & \cellcolor[rgb]{0.4,0,0.9}\\ \TZeile{RAL5017}{100}{20}{5}{40}{Verkehrsblau}{0}{40}{55} & \cellcolor[rgb]{0,0.4,0.55}\\ \TZeile{RAL6024}{90}{10}{80}{10}{Verkehrsgrün}{0}{80}{10} & \cellcolor[rgb]{0,0.8,0.1}\\ \TZeile{RAL7042}{30}{10}{20}{40}{Verkehrsgrau A}{30}{50}{40} & \cellcolor[rgb]{0.3,0.5,0.4}\\ \TZeile{RAL7043}{30}{10}{20}{80}{Verkehrsgrau B}{0}{10}{0} & \cellcolor[rgb]{0,0.1,0}\\

\TZeile{RAL9016}{3}{0}{0}{0}{Verkehrsweiß}{97}{100}{100} & \cellcolor[rgb]{0.97,1,1}\\ \TZeile{RAL9017}{100}{90}{100}{95}{Verkehrsschwarz}{0}{0}{0} & \cellcolor[rgb]{0,0,0} \end{tabular}

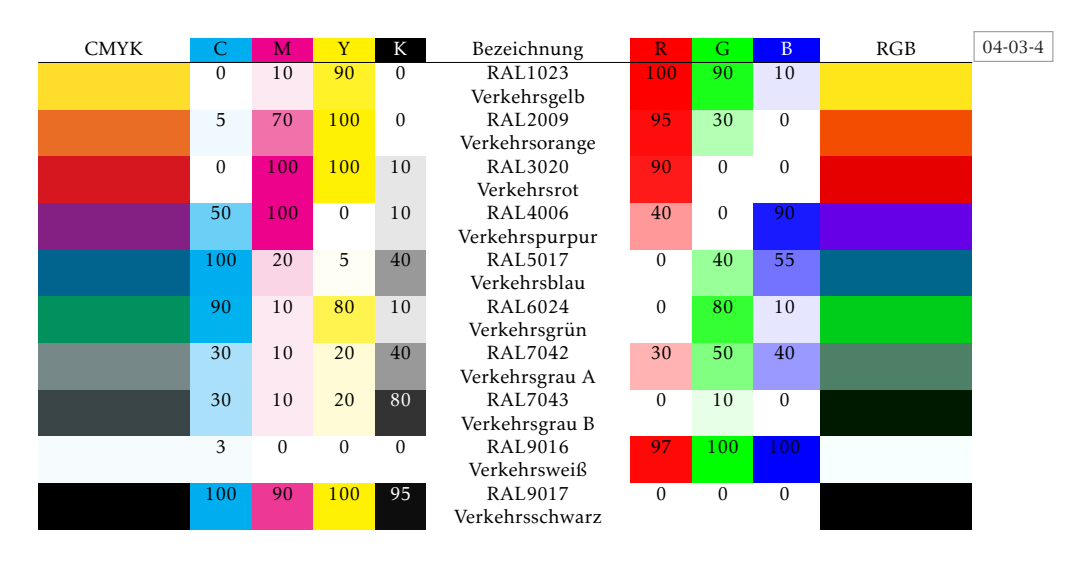

Das obige Beispiel stellt exemplarisch den Zusammenhang dar zwischen der RGBund CMYK-Notation der sogenannten deutschen Verkehrsfarben.

```
\usepackage{array,booktabs,ragged2e}<br>\usepackage[table]{xcolor} \defi
                                      \definecolor{red}{qold}{rqb}{.99,1,.9}\definecolor{lgrey}{gray}{.95} \definecolor{lblue}{rgb}{.92,.97,1}
\newcolumntype{C}[1]{>{\columncolor{#1}[0pt][\tabcolsep]\Centering$}c<{$}}
\newcolumntype{M}[2]{>{\columncolor{#1}[2\tabcolsep][0pt]\Centering$}m{#2}<{$}}
\begin{tabular}{@{} C{yellow!40} *{10}{>{$\mathsf}m{12pt}<{$}}
                        M{lgrey}{14pt}M{lgrey}{12pt} @{}}
\toprule
\rowcolor{blue!40}\rule[-2pt]{0pt}{2.7ex}%
  Tabelle&1&2&3&4&5&6&7&8&9&{10}&{Y_{t}}&{Z_{t}^{}}\\\midrule<br>&\circ&\circ&\circ&\circ&\circ &\circ &\circ&\ast &\circ &\circ&1&\mbox{---} \\
0 &\circ&\circ&\circ&\circ&\circ &\circ &\circ&\ast
1 &\circ&\circ&\circ&\circ&\circ &\circ &\circ&\dagger&\ast &\circ&1&1\\<br>2 &\circ&\circ&\circ&\circ&\ast &\ast &\circ&\dagger&\dagger&\circ&2&2\\
                                                    2 &\circ&\circ&\circ&\circ&\ast &\ast &\circ&\dagger&\dagger&\circ&2&2\\
3 &\circ&\circ&\circ&\circ&\dagger&\ast &\circ&\dagger&\dagger&\circ&1&0\\
4 &\circ&\circ&\circ&\circ&\dagger&\dagger&\circ&\dagger&\dagger&\circ&0&0\\\bottomrule
\end{tabular}
```
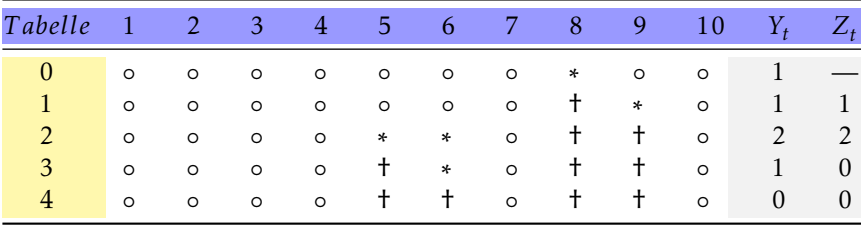

04-03-5

Auch bei Verwendung des booktabs-Paket sind farbige Linien einfach zu realisieren.

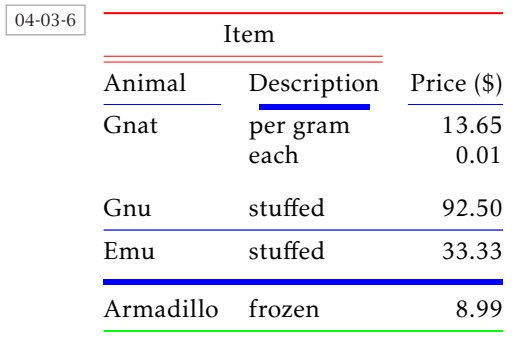

```
\usepackage[table]{xcolor}\usepackage{booktabs}
\arrayrulecolor{red}
```

```
\begin{tabular}{@{}llr@{}}\toprule
\multicolumn{2}{c}{Item}\\
\cmidrule(r){1-2}\morecmidrules\cmidrule(r){1-2}
Animal & Description & Price (\$)\\
\arrayrulecolor{blue}\cmidrule(r){1-1}
\cmidrule[2pt](l{1em}r{1em}){2-2}\cmidrule(l){3-3}
Gnat & per gram & 13.65 \\
    & each & 0.01 \\\addlinespace[2ex]
Gnu & stuffed & 92.50 \\\midrule
Emu & stuffed & 33.33 \\\specialrule{2pt}{1ex}{1ex}
Armadillo & frozen & 8.99\\\arrayrulecolor{green}
\bottomrule
\end{tabular}
```
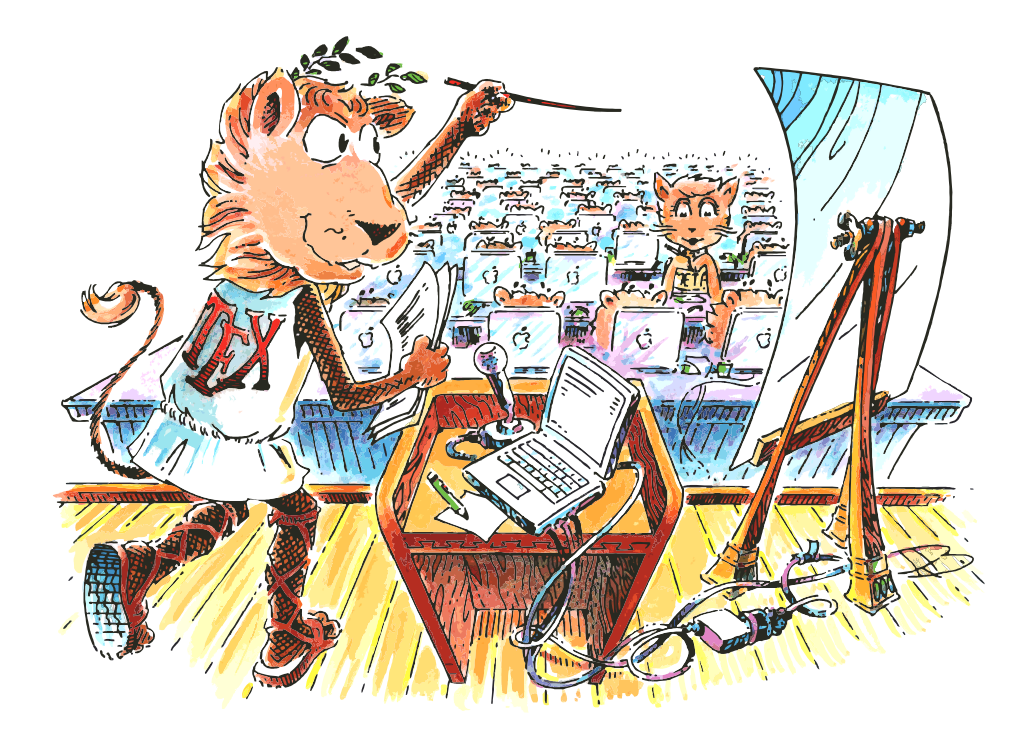

# **K a p i t e l 5**

## **Tipps und Tricks**

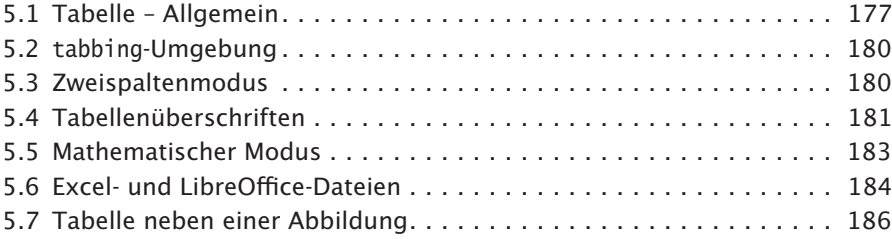

In diesem Kapitel werden verschiedene Tipps und Tricks angegeben, die bislang nicht behandelt wurden oder nicht direkt von einem Paket unterstützt werden. Einige der Tricks wurden den üblichen TEX-Mailinglisten oder Newsgroups entnommen. In diesen Fällen ist dann der jeweilige Autor angegeben.

## **5.1 Tabelle – Allgemein**

Am Anfang einer Tabellenzeile sucht TEX intern nach bestimmten Makros (Pri- *Trick* mitiven), die die folgende Formatierung beeinflussen, wie beispielsweise \span, \omit oder \noalign. Dies kann zu Problemen führen, wenn für die erste Spalte ein Spaltentyp verwendet wird, der eine explizite Umschaltung der Kodierung vornimmt. In diesen Fällen würde es einen Fehler geben, da TEX auf der Suche nach den bestimmten Befehlen das betreffende Makro in der Spalte expandiert, aber danach erst den Spaltentyp beachtet. Im Folgenden von Bernd Raichle angegebenen Beispiel sorgt der \relax-Befehl dafür, das T<sub>E</sub>X den anschließenden Befehl \textepsilon aus dem tipa-Paket nicht expandiert.

```
\usepackage[T3,T1]{fontenc}
\usepackage[utf8]{inputenc}
\usepackage{array,dcolumn,tabularx,textcomp,ragged2e}
\usepackage[noenc]{tipa}
\newcolumntype{C}{>{\Centering}X}
\begin{tabularx}{0.85\linewidth}{|>{\tipaencoding}c|l|
                                  >{\RaggedRight}X|D{.}{.}{-1}|}\hline
\multicolumn{1}{|c|}{Sound} & \multicolumn{1}{c|}{Examples}
& \multicolumn{1}{C|}{Place and manner of articulation}
& \multicolumn{1}{C|}{Occurence frequency (\%)} \\\hline
\relax\textepsilon & lait, jouet, merci & front, half-open & 5.3 \\\hline
\end{tabularx}
```
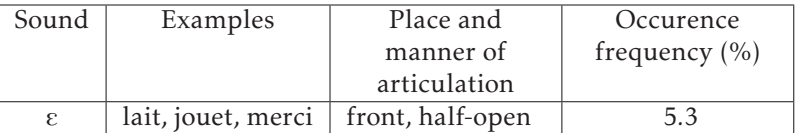

*Tipp* Bei leeren oder nicht vollständig gefüllten Zeilen und senkrechten Linien ist darauf zu achten, dass alle betreffenden Spalten aufgeführt werden; ansonsten fehlt ein senkrechter Strich.

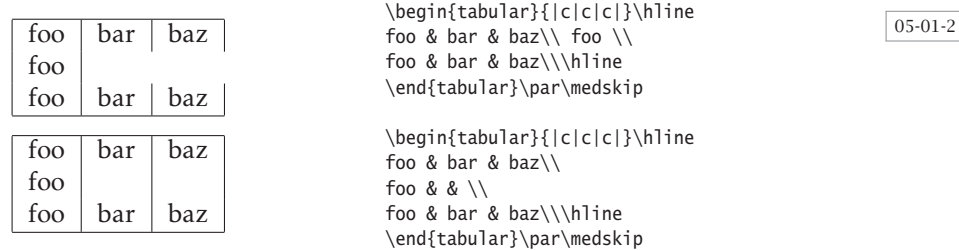

*Trick* Bei einer Tabelle kann man am Ende der Zeile durch das optionale Argument von \\ beliebigen vertikalen Abstand einfügen. Fügt man noch zusätzlich eine horizontale Linie ein, dann führt TEX's Bearbeitungsreihenfolge »zuerst Vorschub, dann Linie« zu einem unbefriedigenden Ergebnis. Der T<sub>EX</sub>-Befehl \noalign erlaubt nach einem Zeilenende das Einfügen von vertikalem Material, sodass zuerst die horizontale Linie gezeichnet und danach ein entsprechender vertikaler Vorschub eingefügt wird.

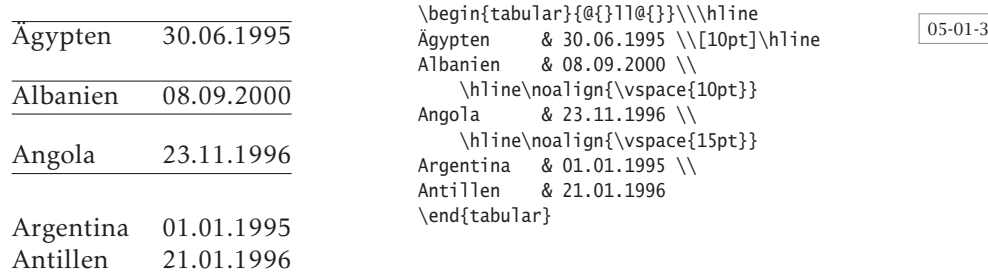

05-01-1

*Trick* Eine longtable benötigt in der Regel mehrere Durchläufe, da sie selbst Informationen über die aktuelle Breite in die .aux-Datei schreibt und wieder einliest. Möchte man innerhalb seines eigenen Textes auf diese Breite zurückgreifen, um beispielsweise die Tabellenüberschrift oder nachfolgenden Text in der Tabellenbreite zu setzen, so kann man den von Heiko Oberdiek angegebenen Trick verwenden. Den entsprechenden Code für das Setzen der Länge \LongTableWidth findet man in der hier unsichtbaren Präambel des Beispiels von Heiko Oberdiek.

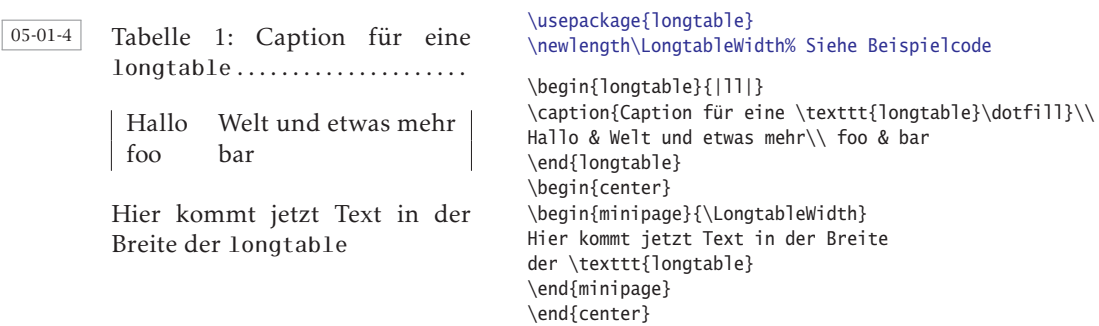

Möchte man eine Tabelle über den \input-Befehl einlesen, so sollte man diese *Tipp* komplett auslagern, denn sonst kann es, wie in folgendem Fall, Probleme geben. Die Sequenz

```
\begin{tabular}{ c c }
\input{Tabellenzeilen}
\end{tabular}
```
führt zu einem Fehler, wenn die erste Zeile der externen Datei *Tabellenzeilen* einen \multicolumn-Befehl aufweist:

```
! Misplaced \omit.
\multispan ->\omit
                     \@multispan
l.1 \multicolumn{2}{c}{A}
                           \setminus?
```
Dies kann man umgehen, indem auch \begin{tabular} und \end{tabular} in die Datei geschrieben werden.

05-01-5

```
A
a b
a b
                          \begin{filecontents*}{Tabelle.tex}
                          \begin{tabular}{c c}
                          \mathcal{L}\left\{2\} {C}{A}
                          a & b\\ a & b
                          \end{tabular}
                          \end{filecontents*}
                          \input{Tabelle}
```
## **5.2 tabbing-Umgebung**

*Trick* Möchte man innerhalb einer tabbing-Umgebung den Zwischenraum bis zum nächsten Tabulator mit \dotfill oder \hrulefill auffüllen, so ergibt sich das Problem, dass diese nicht sichtbar sind, da sie in eine horizontale Box natürlicher Breite gesetzt werden. Beide Füllmakros haben aber eine »natürliche« Breite von 0 pt, bleiben somit unsichtbar. Heiko Oberdiek hat einen Vorschlag für ein entsprechendes \rtab-Makro gemacht, welches anstelle von \> verwendet werden kann. Alternativ kann man das interne Makro \@rtab mit \rtab überschreiben, sodass dann \> sich wie \rtab verhält.

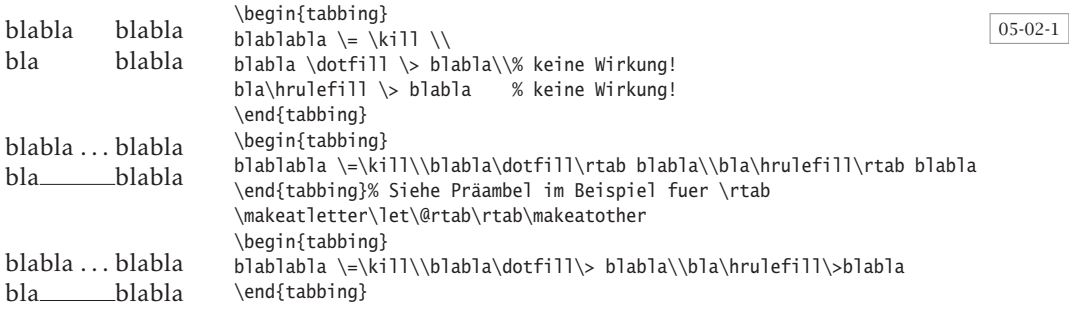

## **5.3 Zweispaltenmodus**

*Tipp* Die einzige Umgebung, die im \twocolumn-Modus spaltenübergreifende Tabellen ermöglicht, ist supertabular aus dem gleichnamigen Paket (siehe auch Abschnitt 3.5 auf Seite 144). Bei Anwendung des Paketes multicol ist der Zweispaltenmodus nicht mehr möglich. Für diesen Fall bleibt dann nur die Anwendung der tabbing-Umgebung.

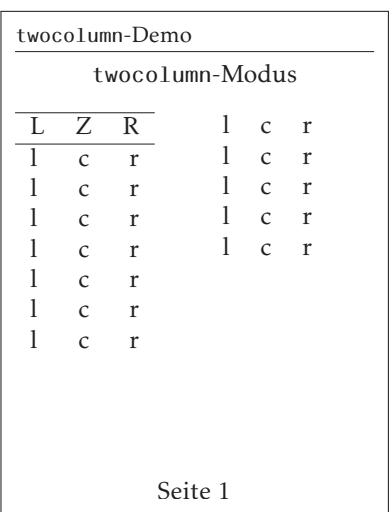

### \usepackage{supertabular}

```
\twocolumn[\centering%
  \texttt{twocolumn}-Modus\bigskip]
\begin{supertabular}{l c r }\hline
L & Z & R \\\hline
l & c & r \\ l & c & r \\ l & c & r \\
l & c & r \\ l & c & r \\ l & c & r \\
l & c & r \\ l & c & r \\ l & c & r \\
l & c & r \\ l & c & r \\ l & c & r \\
\end{supertabular}
```
05-03-1

Die tabbing-Umgebung hat zwar den Nachteil, dass eine horizontale Ausrichtung *Tipp* nur linksbündig erfolgt, aber den Vorteil, dass sie in sowohl im \twocolumn-Modus als auch der multicols-Umgebung erfolgreich angewendet werden kann.

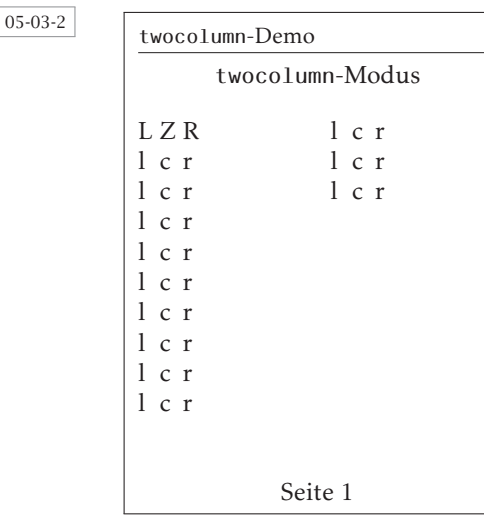

05-03-3

```
\twocolumn[\centering%
  \texttt{twocolumn}-Modus\bigskip]
\begin{tabbing}
L \zeta = Z \exists R \xiL \>Z \>R \l \>c \>r \\ l \>c \>r \\ l \>c \r \\
l \>c \>r \\ l \>c \>r \\ l \>c \+r \\
l \>c \>r \\ l \>c \>r \\ l \>c \r \\
l \>c \>r \\ l \>c \>r \\ l \>c \r \\
\end{tabbing}
```
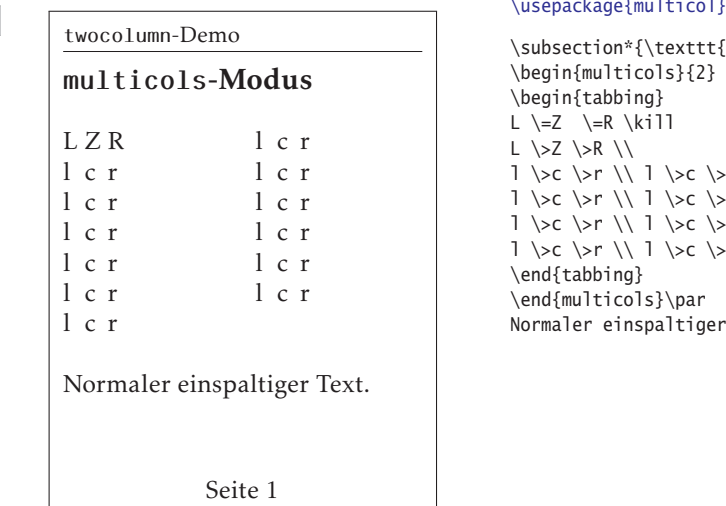

```
\subsection*{\texttt{multicols}-Modus}
\begin{multicols}{2}
\begin{tabbing}
L \zeta = Z \leq R \kiiL \>Z \>R \1 \searrow c \searrow r \wedge 1 \searrow c \searrow r \wedge 1 \searrow c \searrow r \wedgel \>c \>r \\ l \>c \>r \\ l \>c \+r \\
l \>c \>r \\ l \>c \>r \\ l \>c \+r \\
l \>c \>r \\ l \>c \>r \\ l \>c \+r \\
\end{tabbing}
\end{multicols}\par
Normaler einspaltiger Text.
```
## **5.4 Tabellenüberschriften**

In manchen Anwendungsfällen (Tabellen mit möglichem Seitenumbruch) kann *Tipp* es vorkommen, dass zwischen Tabellenüberschrift (Caption) und der folgenden Tabelle ein Seitenumbruch eingefügt wird. Hier ist es Aufgabe des Anwenders

selbst zu testen, ob der auf der Seite noch vorhandene Platz ausreicht, um die Tabellenüberschrift und mindestens drei oder mehr Tabellenzeilen aufzunehmen, bevor ein Seitenumbruch erfolgt. Donald Arseneau hat dafür das Makro \need angegeben, welches auf einfache Weise überprüft, ob noch Platz auf der Seite ist und anderenfalls einen Seitenumbruch einfügt.

### \need{*Länge*}

Man kann die Definition der entsprechenden Tabellenumgebung auch erweitern und das \need-Makro grundsätzlich integrieren. Die folgenden beiden Beispiele zeigen die ersten beiden Seiten eines Dokuments, wobei im ersten Beispiel das Standardverhalten ohne das \need-Makro und danach mit diesem Makro gezeigt wird. Die Größe der notwendigen Länge ist ein Erfahrungswert, wobei man mit \need{*6*\normalbaselineskip} in der Regel das erwünschte Ergebnis erzielen wird; es gibt dann keinen Seitenumbruch zwischen Tabellenüberschrift und Tabellenkörper.

```
\usepackage{supertabular}
\newcommand\demoText{Theoretisch kann man die Definition der Tabellenumgebung
auch erweitern und das \protect\texttt{\textbackslash need}-Makro integrieren.
Das Beispiel zeigt die ersten beiden Seiten eines Dokuments, wobei die erste
Seite einen (ohne \protect\texttt{\textbackslash need}) oder keinen (mit
\protect\texttt{\textbackslash need}) Seitenumbruch aufweist.}
\demoText
\begin{center}
\tablecaption{Überschrift} \tablehead{\hline Spalte1 & Spalte2 \\}
\begin{supertabular}{|cl|cl|}\hline
  yyy & xxx \\\hline yyy & xxx \\\hline yyy & xxx \\\hline
\end{supertabular}
\end{center}
```
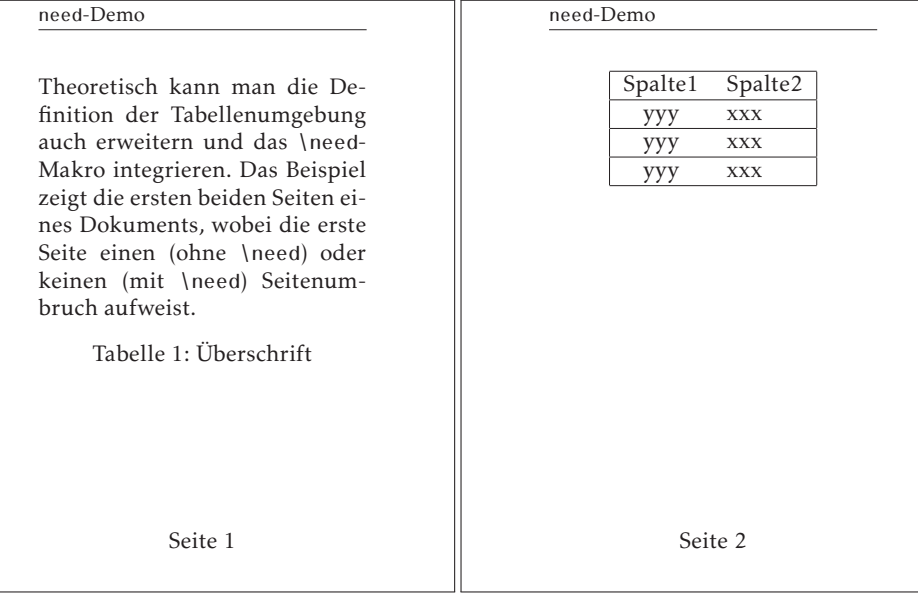

05-04-1

```
\usepackage{supertabular}
\makeatletter
\newcommand\need[1]{\par \penalty-100 \begingroup % preserve \dimen@
  \dimen@\pagegoal \advance\dimen@-\pagetotal % space left
  \ifdim #1>\dimen@ % not enough space left
% only do \vfil if some space left on page
     \ifdim\dimen@>\z@ \vskip -\pagedepth plus 1fil \fi
     \break
  \fi \endgroup}
\makeatother
\demoText% siehe anderes Beispiel
\need{6\normalbaselineskip}
\begin{center}
\tablecaption{Überschrift}
\tablehead{\hline Spalte1 & Spalte2 \\}
\begin{supertabular}{|cl|cl|}\hline
  yyy & xxx \\\hline yyy & xxx \\\hline yyy & xxx \\\hline
\end{supertabular}
\end{center}
    need-Demo
                                                      need-Demo
```
Theoretisch kann man die Definition der Tabellenumgebung auch erweitern und das \need-Makro integrieren. Das Beispiel zeigt die ersten beiden Seiten eines Dokuments, wobei die erste Seite einen (ohne \need) oder keinen (mit \need) Seitenumbruch aufweist. Seite 1 Tabelle 1: Überschrift Spalte1 Spalte2 yyy xxx yyy xxx yyy xxx Seite 2

## **5.5 Mathematischer Modus**

Das Setzen von Zahlenkolonnen mit Ausrichtung am Dezimalpunkt oder Dezimal- *Trick* komma erfolgt TFX-intern durch zwei getrennte Spalten, die das Dezimalzeichen als Spaltentrenner definieren. Da einzelne Tabellenzellen immer als eigene Gruppe gesetzt werden (Definitionen bleiben lokal), hat man das Problem, dass Definitionen vor einer D-Spalte nicht mehr bekannt sind, wenn die Dezimalstellen gesetzt werden. Es muss daher mit einem Trick gearbeitet werden, wenn man sämtliche Ziffern in einer anderen Schriftart setzen möchte. Das folgende Beispiel von Heiko Oberdiek zeigt dies für Ziffern in Sans-Serif.

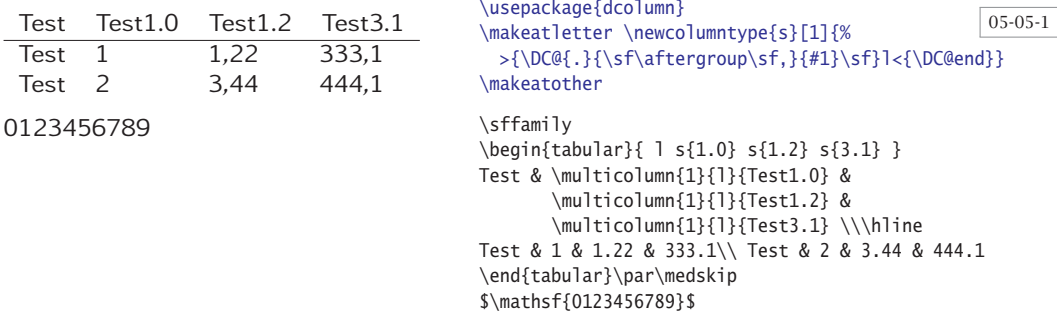

*Tipp* Wenn in D-Spalten durch den Parameterwert -1 eine Zentrierung am Dezimaltrenner vorgesehen ist, gleichzeitig aber eine Konstante optisch addiert werden soll, so kann man im folgenden Beispiel nicht einfach den Spaltentyp . und den <-Operator benutzen: \newcolumntype{a}{.<{+6240}}. Wie dem folgenden Beispiel zu entnehmen ist, wird bei dieser Definition zuerst +6240 angehängt und dann zentriert, womit links ein großer Freiraum entsteht (siehe 2. Spalte).

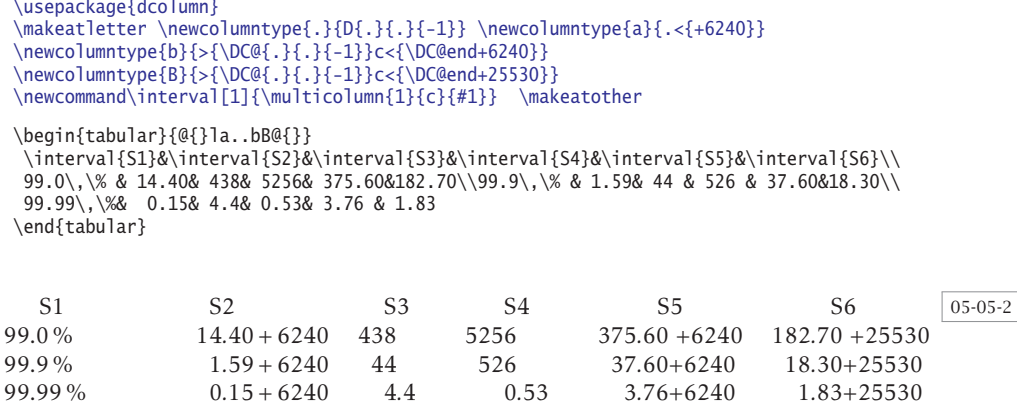

## **5.6 Excel- und LibreOffice-Dateien**

Grundsätzlich kann man von Problemen ausgehen, wenn man Excel- oder LibreOfficeCalc-Dateien in ein LATEX-kompatibles Format konvertieren will. Einen Erfolg wird man nur bei Dateien erwarten können, die keine Zellen mit Rechenoperationen aufweisen und daher innerhalb von Excel oder LibreOffice-Calc als Dateien im csv-Format (comma separated values) gespeichert werden können. Derartige Dateien können dann mit dem datatool-Paket im Allgemeinen problemlos eingelesen und weiterverarbeitet werden (siehe dazu Abschnitt 2.9 auf Seite 57). Tabellen mit Rechenoperationen können jedoch innerhalb von Excel oder LibreOfficeCalc durch »copy and paste« und der Option »Werte einfügen« in eine neue Tabelle ohne Rechenoperationen gewandelt werden. Das Paket odsfile (Abschnitt 2.16 auf Seite 81) unterstützt das direkte Einlesen von Tabellenfeldern aus LibreOfficeCalc-Dateien im .ods-Format.

Auf CTAN findet man einen etwas älteren Software-Zusatz von Joachim Marder und *Tipp* George Pearson, der auf Windows-Ebene eine Erweiterung für Excel darstellt, sodass auch Rechenoperationen bei der Ausgabe unterstützt werden. Dieses Software-Tool arbeitet jedoch nur bis einschließlich Office 2007 (http://www.dante.de/CTAN/ /support/excel2latex/). Eine andere Variante ist das Paket exceltex von Hans-Peter Doerr. welches eine Kombination aus einem normalen LATEX-Paket und einem externen Perlprogramm gleichen Namens darstellt. Hier wird die Tabelle nicht vorab konvertiert, sondern innerhalb eines LATEX-Dokuments eingelesen, wobei der Bereich vorgegeben werden kann. Die eigentliche Konvertierung nimmt dann das Perlprogramm vor, welches grundsätzlich zwischen zwei L<sup>AT</sup>EX-Läufen aufgerufen werden muss.

latex beispiel exceltex beispiel latex beispiel

Das Perlprogramm exceltex benötigt das Perlmodul Spreadsheet::ParseExcel, welches von CPAN https://metacpan.org/release/Spreadsheet- ParseExcel heruntergeladen werden kann, falls es nicht installiert ist. Für Debian-basierte Systeme geht auch

sudo apt install libspreadsheet-parseexcel-perl

Das LATEX-Paket exceltex ist auf sowohl auf TEXLive als auch MiKTEX vorhanden. Das Paket unterstützt das Einlesen einzelner Zellen und mehrerer Zeilen:

\inccell{*xls-Datei!Tabellenblatt!Zelle*} \inctab{*xls-Datei!Tabellenblatt!Startzelle!Endzelle*}

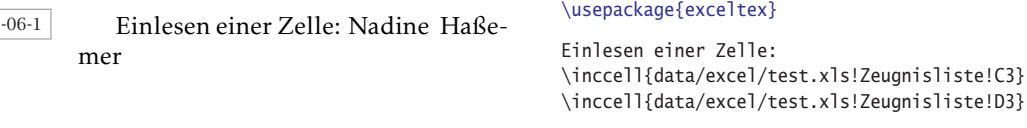

### \usepackage{exceltex,booktabs}

```
Einlesen einer Tabelle:\par\setlength\tabcolsep{2pt}
\begin{tabular}{@{} *{16}{l} @{}}\toprule
Vorname & Nachname & Geb. & \multicolumn{13}{c@{}}{F\"acher}\\
       & & &D &U &T &E &F &L &G &K &M &P &C &B &S\\\midrule
\inctab{data/excel/test.xls!Zeugnisliste!C2!R5}\bottomrule
\end{tabular}
```
### 05-06-2

05-06-1

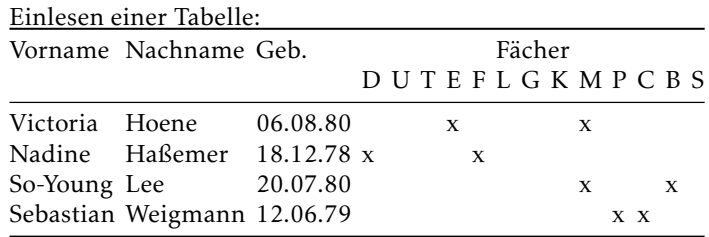

exceltex erstellt jeweils ein Unterverzeichnis mit den Dateinamen, gefolgt von -excltx, indem die einzelnen Einträge jeweils als Datei mit beispielsweise folgendem Inhalt gespeichert werden: \textcolor[rgb]{0, 0, 0}{Nadine}. Weitere Informationen kann man der Paketbeschreibung entnehmen, insbesondere auch der weiteren Funktionsweise des Perlprogramms. Allerdings kann die Dokumentation nicht mit texdoc aufgerufen werden, da ihr Name nicht gleich dem Paketnamen entspricht.

\usepackage{exceltex,array,booktabs}

```
\begin{tabular}{@{} *{8}{>{\ttfamily}r} @{}}\toprule
\multicolumn{8}{c}{Kurse}\\\midrule
\inctab{data/excel/test.xls!Tabelle1!G2!N19}\bottomrule
\end{tabular}
```
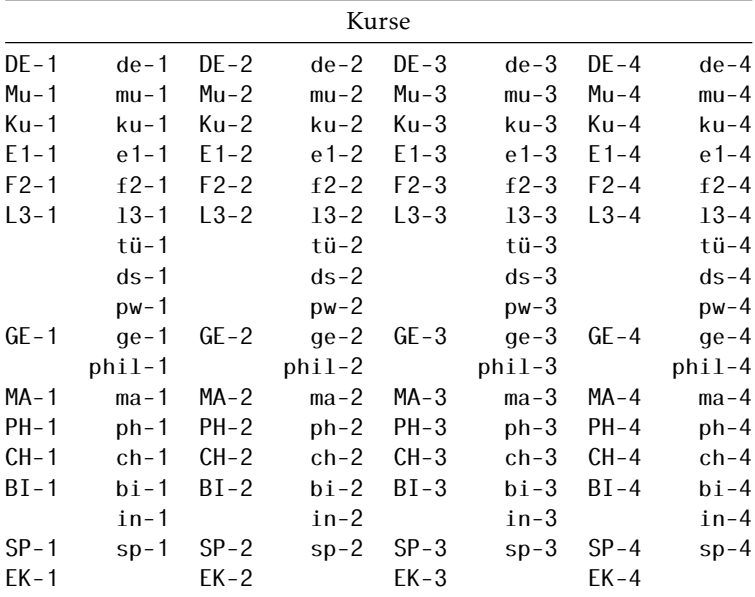

**5.7 Tabelle neben einer Abbildung**

Wenn eine Tabelle neben einer Abbildung erscheinen soll, muss die Frage geklärt werden, wie die horizontale Ausrichtung erfolgen soll. Für den Textsatz ist die Abbildung nichts weiter als eine Box, auch wenn sie formal sehr groß sein kann. Eine Tabelle wird beim Textsatz zwar auch wie eine große Box gehandhabt, jedoch unterscheidet sich ihre Ausrichtung erheblich von der einer Grafik. Das folgende Beispiel zeigt den einfachen Fall, dass eine Grafik direkt nach der Tabelle folgt, wobei diese einmal mit und einmal ohne Kopf- und Fußlinie gesetzt wird. Die Kopfund Fußzeile einer Tabelle sind formal jweils eine eigene Zeile, wenn auch mit geringer Zeilenhöhe. Dadurch ergeben sich die im nächsten Beispiel dargestellten unterschiedlichen Formatierungen.

05-06-3

### \usepackage{graphicx}\setlength\fboxsep{0pt}

\begin{tabular}{cc} \emph{Nr.}&\emph{Tier}\\\hline 1.& Gelse\\2.& Gemse\\3.& Stinktier\\4.& Ameisenbär\\5.& Gürteltier \end{tabular} \fbox{\includegraphics[width=2cm]{tiger}} \begin{tabular}{cc}\hline \emph{Nr.}&\emph{Tier}\\\hline 1.&Gelse\\2.&Gemse\\3.&Stinktier\\4.&Ameisenbär\\5.&Gürteltier\\\  $\rightarrow$ hline \end{tabular} \\_Text \par\bigskip%%%%%%%%%%%% [b] \begin{tabular}[b]{cc} \emph{Nr.}&\emph{Tier}\\\hline 1.& Gelse\\2.& Gemse\\3.& Stinktier\\4.& Ameisenbär\\5.& Gürteltier \end{tabular} \fbox{\includegraphics[width=2cm]{tiger}} \begin{tabular}[b]{cc}\hline \emph{Nr.}&\emph{Tier}\\\hline 1.&Gelse\\2.&Gemse\\3.&Stinktier\\4.&Ameisenbär\\5.&Gürteltier\\\ ↪hline \end{tabular} \\_Text \par\bigskip%%%%%%%%%%%% [t] \begin{tabular}[t]{cc} \emph{Nr.}&\emph{Tier}\\\hline 1.& Gelse\\2.& Gemse\\3.& Stinktier\\4.& Ameisenbär\\5.& Gürteltier \end{tabular} \fbox{\includegraphics[width=2cm]{tiger}} \begin{tabular}[t]{cc}\hline \emph{Nr.}&\emph{Tier}\\\hline 1.&Gelse\\2.&Gemse\\3.&Stinktier\\4.&Ameisenbär\\5.&Gürteltier\\\ ↪hline \end{tabular} \\_Text

### 05-07-1

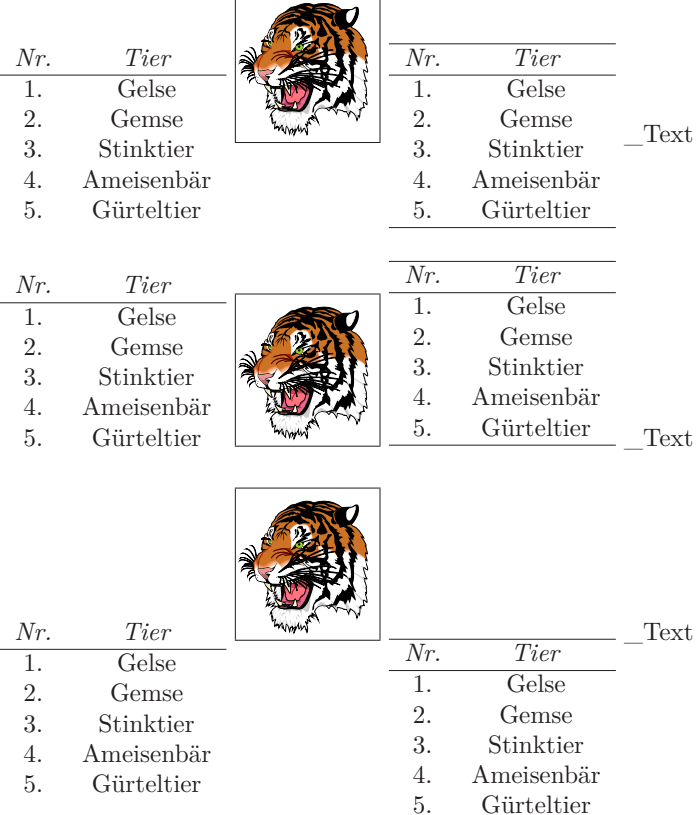

Im ersten Fall ohne Angabe eines Platzierungsparameters wird die Tabelle vertikal zentriert zur Basislinie angeordnet. Die Abbildung bleibt mit ihrer unteren Kante auf der Basislinie. Im zweiten Fall mit dem Platzierungsparameter [b] wird die untere Zeile der Tabelle an der Basislinie ausgerichtet und im letzten Fall mit dem Platzierungsparameter [t] wird die Basislinie der ersten Zeile der Tabelle an der Basislinie ausgerichtet.

Es ist offentsichtlich, dass die Grafik mit ihrer Oberkante nicht an der der Tabellen ausgerichtet ist. Dies lässt sich nur mit einer künstichen ersten Zeile erreichen, was mit der Anweisung \vspace{*0pt*} möglich ist. Dazu muss die Grafik in eine minipage gesetzt werden, damit zusammen mit der Abbildung mehrere Zeilen möglich sind.

```
\usepackage{varwidth,graphicx,booktabs}\setlength\fboxsep{0pt}
```

```
\begin{varwidth}[t]{\linewidth} \vspace{0pt}% künstliche Zeile
\begin{tabular}{cc}
\emph{Nr.}&\emph{Tier}\\\midrule
  1.& Gelse\\2.& Gemse\\3.& Stinktier\\4.& Ameisenbär\\5.& Gürteltier
\end{tabular}
\end{varwidth}
%<br>\begin{minipage}[t]{2cm}
                                  \begin{minipage}[t]{2cm} \vspace{0pt}% künstliche Zeile
\fbox{\includegraphics[width=2cm]{tiger}}
\end{minipage}
%
\begin{tabular}[t]{cc}\toprule
\emph{Nr.}&\emph{Tier}\\\midrule
  1.&Gelse\\2.&Gemse\\3.&Stinktier\\4.&Ameisenbär\\5.&Gürteltier\\
\bottomrule
\end{tabular}
```
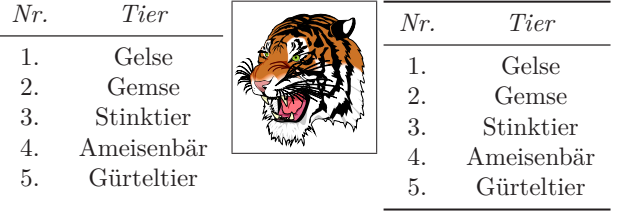

Das Paket varwidth wurde hier benutzt, da eine minipage die explizite Vorgabe der Tabellenbreite erforderlich gemacht hätte. Bei varwidth braucht dagegen nur die maximal mögliche Breite angegeben zu werden. Intern wird dann die kleinstmögliche Breite berechnet und berücksichtigt.

05-07-2